## **WELFORD CHART NOTES NEWSLETTER**

**Volume 40, No. 5 May, 2012** 

copyright 2012, Welford Medical Computing, Inc. **All rights reserved** 

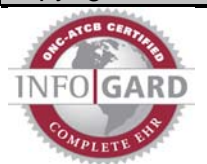

## **REMINDERS (***User's Manual, pgs. 1252-1256)*

Version 6.1 adds a new feature which makes it easier for you to remind patients when follow-up tests and procedures are due. This supplements other features of **Welford Chart Notes**, such as the Datebook, Flowsheets, Orders, Recalls, and Rule Reminders. Let's see this in action:

Suppose you get a chest CT report which shows a new nodule in the lung. The radiologist recommends repeating the CT scan in 3 months. First, you record this information in the Lab Book:

- 1. Press View\Lab Book.
- 2. Enter Kelly Erickson as the name of the patient.
- 3. Press **Add**.
- 4. For **Test**, enter "CT chest". For **Abnormal**, pick **Abnormal**. For **Result**, enter "new nodule, repeat in 3 months".
- 5. Press **OK** to store this information.

You notify the patient of the result and tell the patient to get a repeat CT of the chest in 3 months. However, you want to remind yourself that the patient needs a CT of the chest in 3 months in case the patient forgets.

- 1. Press **Jump**\**Reminders**. (You can also go to Reminders from the Main Menu using View\Reminders, and various other places in the program using **Jump** buttons).
	- 2. Press **Add** to record a new Reminder.
	- 3. For **Patient**, enter Kelly Erickson. (You can click **Use It** since this was the last name you just entered into the program).
	- 4. For **Reminded to do What:** enter "CT chest".
	- 5. For **Due Date**, enter a date 3 months in the future. (You can press the **Calendar** button, then press <Pg Dn> 3 times to jump 3 months into the future. Starting with version 6.2, you can simply type "3M" to jump 3 months into the future).
	- 6. Since you called the patient on the telephone, set **Method** to **Telephone**.

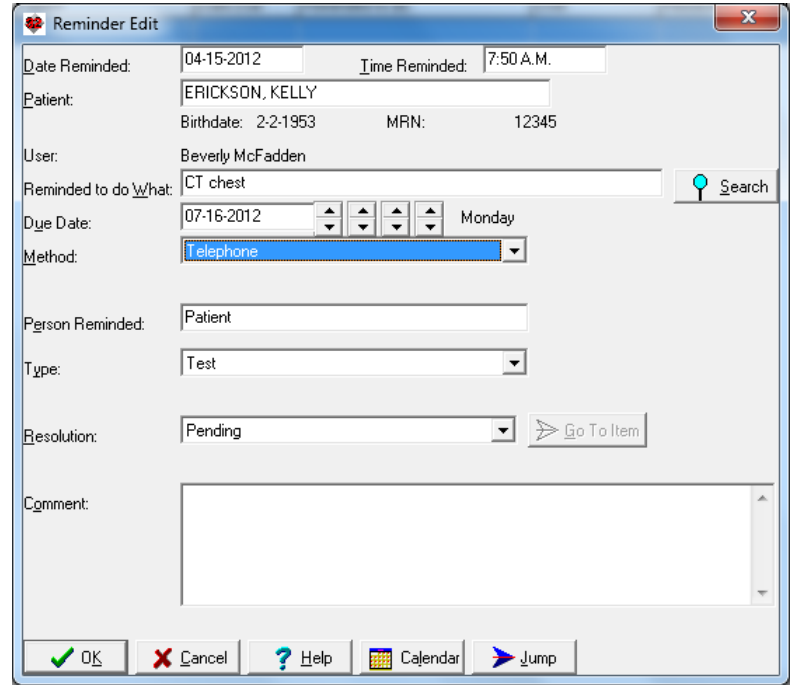

- 7. Leave **Person Reminded** to **Patient**, since that is the person you notified. (You can specify a different party if you notified someone else).
- 8. The **Resolution** is **Pending**, meaning that the patient has not yet had the follow-up CT of the chest.
- 9. You can enter an optional **Comment**.
- 10. Press **OK** to store this Reminder.

Now suppose you wish to  $-x$ Upcoming Reminders for KELLY ERICKSON see your Reminders as part End Date: 4-15-2013  $\Rightarrow$   $\Rightarrow$   $\Rightarrow$   $\Rightarrow$   $\Rightarrow$  Datebook  $\triangledown$  Elowsheet  $\triangledown$  Beminders |<br>|Re<u>m</u>inders: **▽** Rule Reminders of the Upcoming Reminders  $n_{\text{ate}}$ Reminder report: **a** Lock 1. Press Report\Upcoming ✔ ᅈ Reminders.  $?$  Help 2. Enter Kelly Erickson as the Calendar name of the patient. **Q** Delete 3. Check **Reminders** in the upper right 脚图 corner of the  $\rightarrow$  Jump Upcoming Reminders screen. F Playback 4. Note that the **A** Print Reminder that you just stored is now  $_{\text{Open}}$   $\boxed{12}$   $\boxed{\div}$ listed in the months ahead Upcoming Reminders screen. If you double click it, you are taken back to the Reminder, where  $\mathbf{x}$ **82** Reminder Options you can edit it further. V Lab Book automatically updates Reminders Dpen by default to:" You will also want to check the Reminder Option: ⊙ Due today (and active) 1. Press View\Reminders\**Options**. ◯ Recorded today 2. Check **Lab Book automatically updates Reminders** and press **OK**.  $\vee$  ok  $?$  Help X Cancel By doing this, when the patient Reminder Redisplay  $\mathbf{x}$ subsequently has the follow-up CT of the  $4.15 - 2012$ Start Date: After chest and you record that fact in the Lab  $D$ ate Reminded  $4.15 - 2012$  $\leftarrow$  Before All Dates C Due Date End Date: Book, the program automatically changes **ANY** Patient: Any the **Resolution** of the Reminder from Birthdate: **Pending** to **Performed**, so that you needn't do that manually. Suppose you want to see those Reminders that are still pending and which are due Resolution  $\overline{\phantom{a}}$  All  $0$  None Pending today: E Performed Press View\Reminders\Redisplay. Refused by patient 2. Leave **Start Date** and **End Date** as Postponed today's date. Text 3. Click **Due Date**. 4. Leave **Patient** set to **ANY**.  $\vee$  ok  $?$  Help **Bill** Calendar 5. For **Resolution**, check **Pending**. X Cancel 6. Press **OK.**

## **NEWS ON VERSION 6.2**

We have added dozens of new features to version 6.2. If there are features that you would like to see in this version, please let us know at support@emirj.com, or call MEDCOM Information Systems at 800-213-2161.

## **SEND US YOUR TIPS**

If you have tips, shortcuts, questions, or suggestions for future newsletter topics, please send them to us at:

Welford Medical Computing, Inc. or MEDCOM Information Systems 3779 Hermitage Trail 2117 Stonington Avenue<br>Rockford, IL 61114 Collection Contract Hoffman Estates, IL 6019 Hoffman Estates, IL 60195